Submit Absences on the Mobile Application

- 1. Log in to ParentVUE.
- 2. Tap Report Absence for a student.

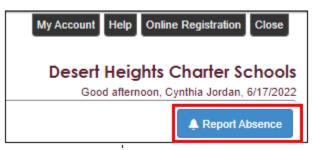

## 3. Select Start an End Date.

| Please select the day(s) for which the | e student will be absent | t, enter a reason for | the absence, then click submit. |   |
|----------------------------------------|--------------------------|-----------------------|---------------------------------|---|
| Start Date:                            | End Date (optional):     | Ħ                     | Select A Reason                 | • |
| Note                                   |                          | )                     |                                 |   |
|                                        |                          | Add doctor's note     | e or document                   |   |
|                                        |                          |                       |                                 |   |

- 4. Select an option for Select Reason. (default is Unverified)
  - Your student's record will be updated once the attendance staff has processed the request
- 5. Enter a Note, as needed.
- If a reason is not noted in the "note" field, your student's record will reflect an unexcused absence 6. You may optionally upload a doctor's note or other documentation
- 7. Tap Save.

| I Verizon 🗢                                        | 9:59 AM                                          | \$ 30% 💶               |
|----------------------------------------------------|--------------------------------------------------|------------------------|
| Student List                                       | Report Absences                                  |                        |
| Amanda E. Eagan<br>Grade: 12<br>Briar Woods HS     |                                                  |                        |
| Please select the days(<br>absence, then select si | s) for which student will be absent, (<br>ibmit. | enter a reason fot the |
| Start Date: End Dat                                | e: (Optional)                                    |                        |
| 12/07/2018 * 12/12/20                              | 18 👻                                             |                        |
| Select Reason:                                     |                                                  |                        |
| Illness                                            |                                                  |                        |
| Note:                                              |                                                  |                        |
| Amanda is not feeling well                         |                                                  |                        |
| 34                                                 |                                                  |                        |
|                                                    |                                                  | Close                  |